1. Below is the what CPD Online will look like with its new branding.

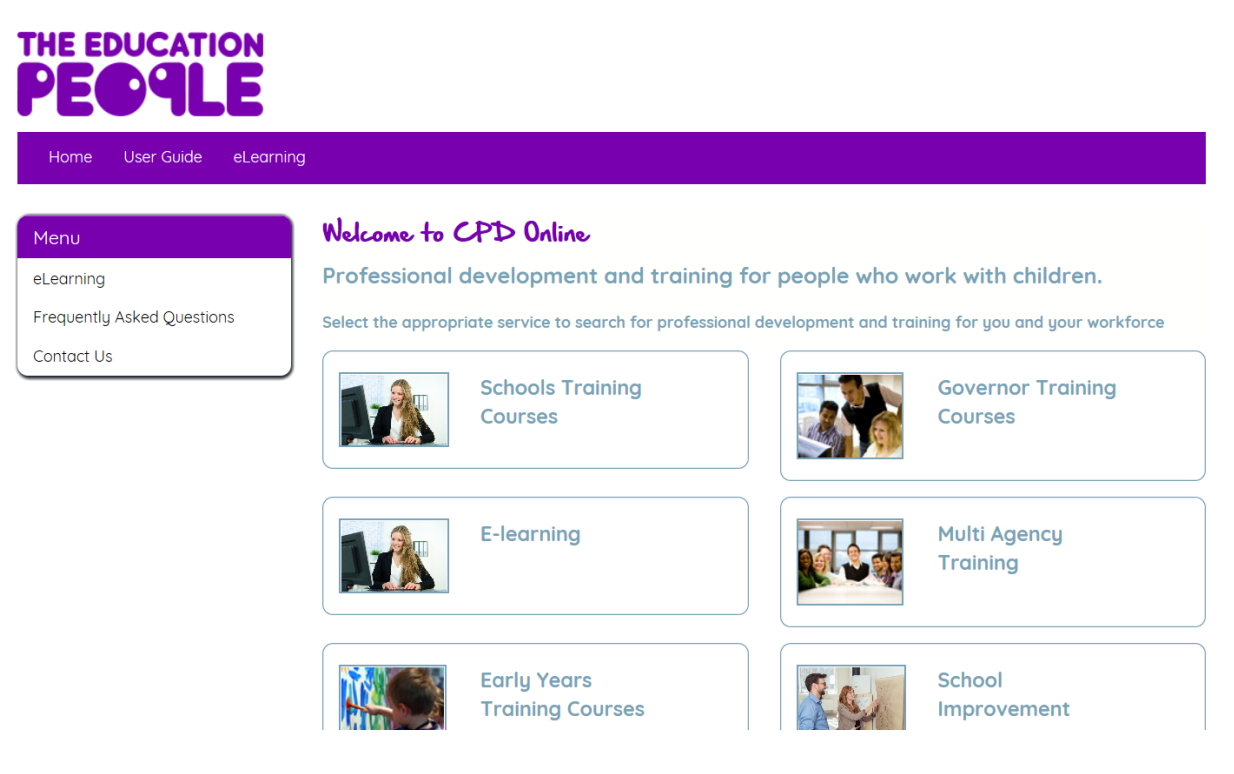

- 2. Select the appropriate services relevant to your role.
- 3. (A) When you select 'log in' you will automatically be taken to (B) The Education People's log in screen.

(A)

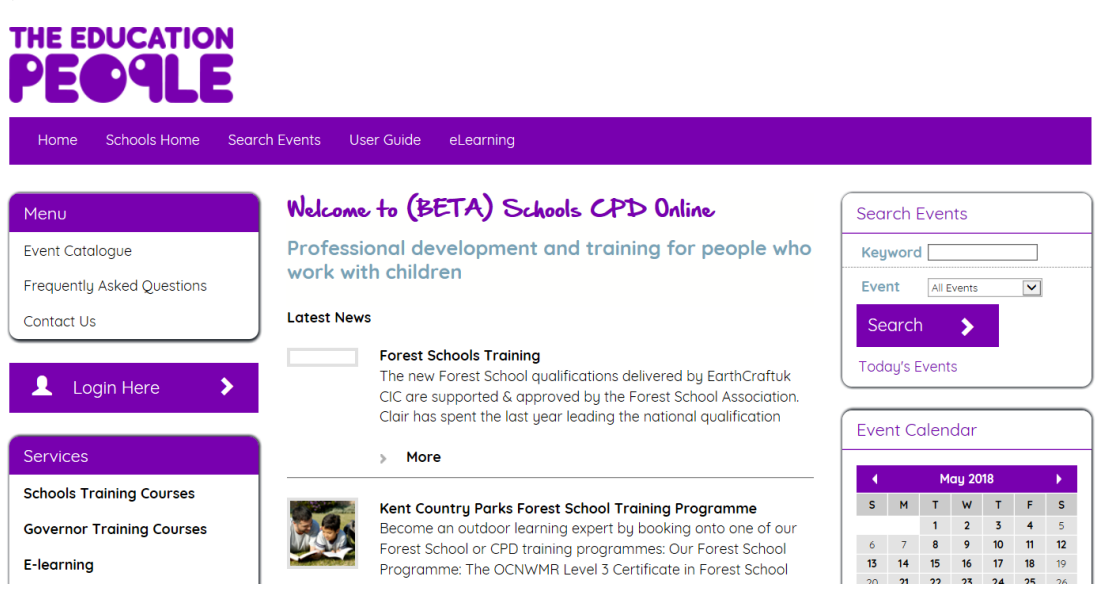

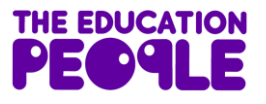

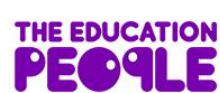

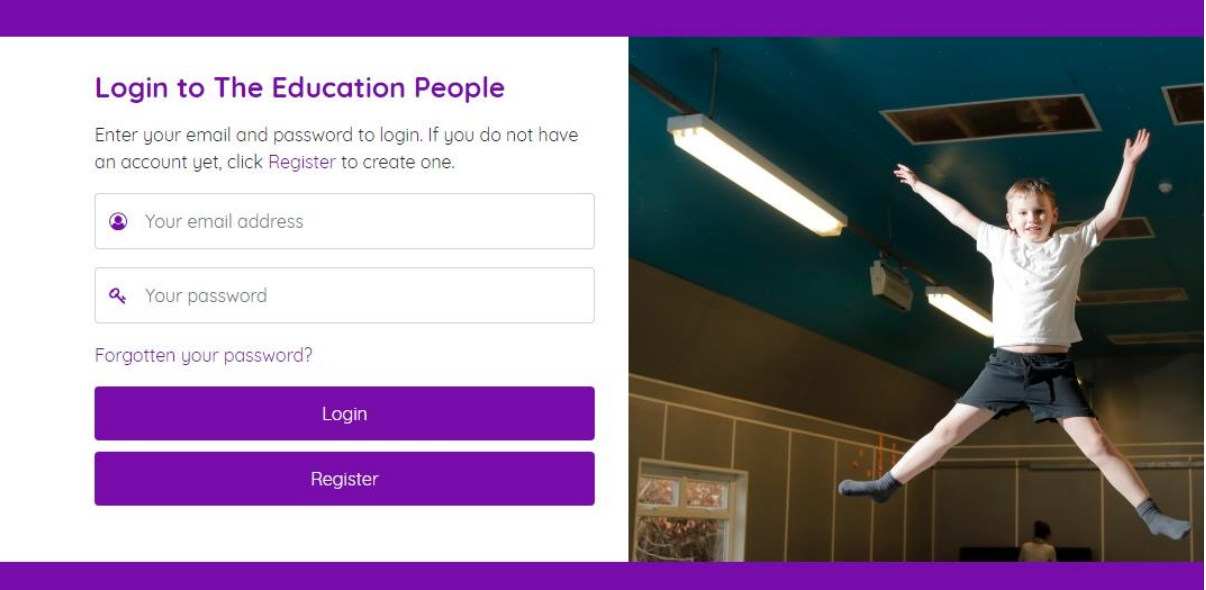

- 4. Click 'Register'. If you already have an account with The Education People, you can simply enter your username and password. (Please note, this is NOT your CPD Online log in).
- 5. Please register your details using an individual school email address.

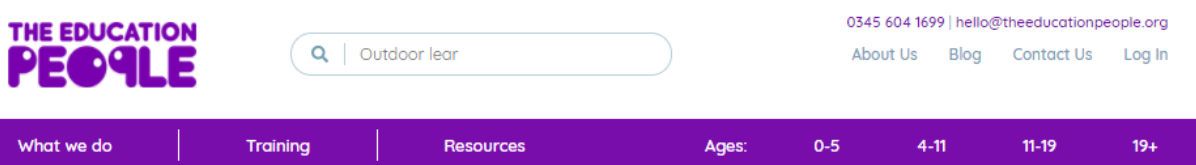

Register here and you will gain: · Tailored views so you see what is most relevant to your organisation or job title • Easy access to purchased downloads . \*Coming Soon!\* Access to CPD Online via a single sign-on if you have already registered on that website

## **Register with The Education People**

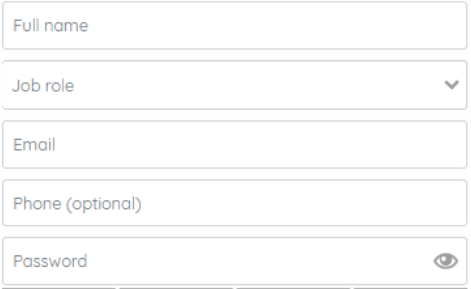

- I agree to the Terms & Conditions
- I agree to the processing of my personal data entered on this form in order to create an account with The **Education People**
- I would like to receive The Education People's enewsletters\*
- I I would like to receive communications about products and services from The Education People and their partner providers\*

**Register now** 

 $(B)$ 

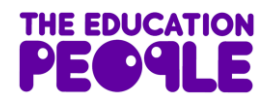

- 6. Once you have completed the registration process you will be taken back to The Education People log in screen. Enter your The Education People log in details – email address and password. This will then re-direct you back to CPD online to merge both accounts.
- 7. Enter your existing CPD Online log in details. You only need to follow this new account and merge process once.

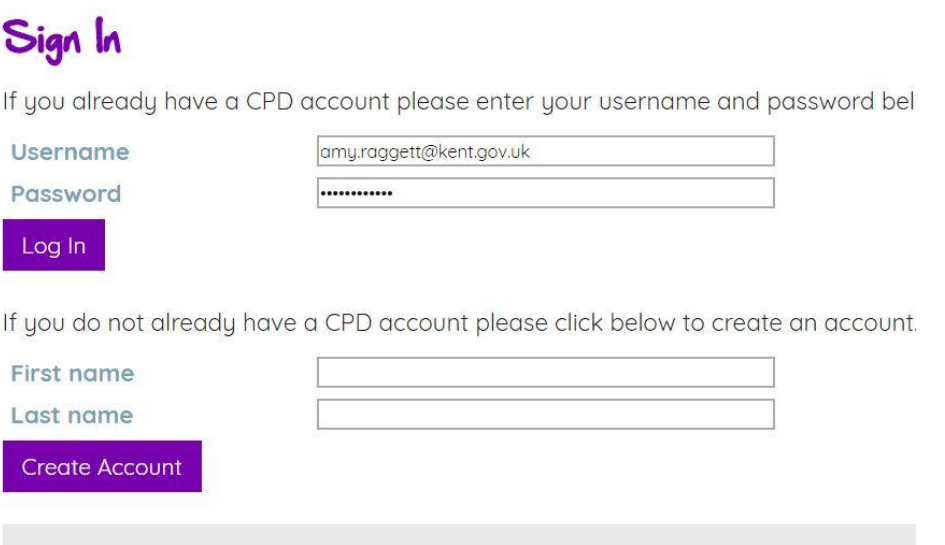

Users should then use their The Education People log in (work email address and password) to access both sites. You will still be able to change your username and password via My Account on The Education People site and My CPD Online and continue to manage your CPD online employment details in CPD Online.

If you have any questions regarding your log in or your CPD Online account, please contact the CPD online help des[k kentcpdonline@kent.gov.uk.](mailto:kentcpdonline@kent.gov.uk)

\*\* If you are having problems with Internet Explorer, this will be because of your schools' internet security settings. Please contact your IT department in this instance. \*\*

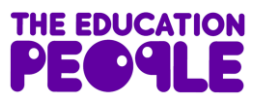